# **Marche à suivre Google Docs**

# Pour imprimer un document

#### 1. Cliquer sur **« Imprimer »**.

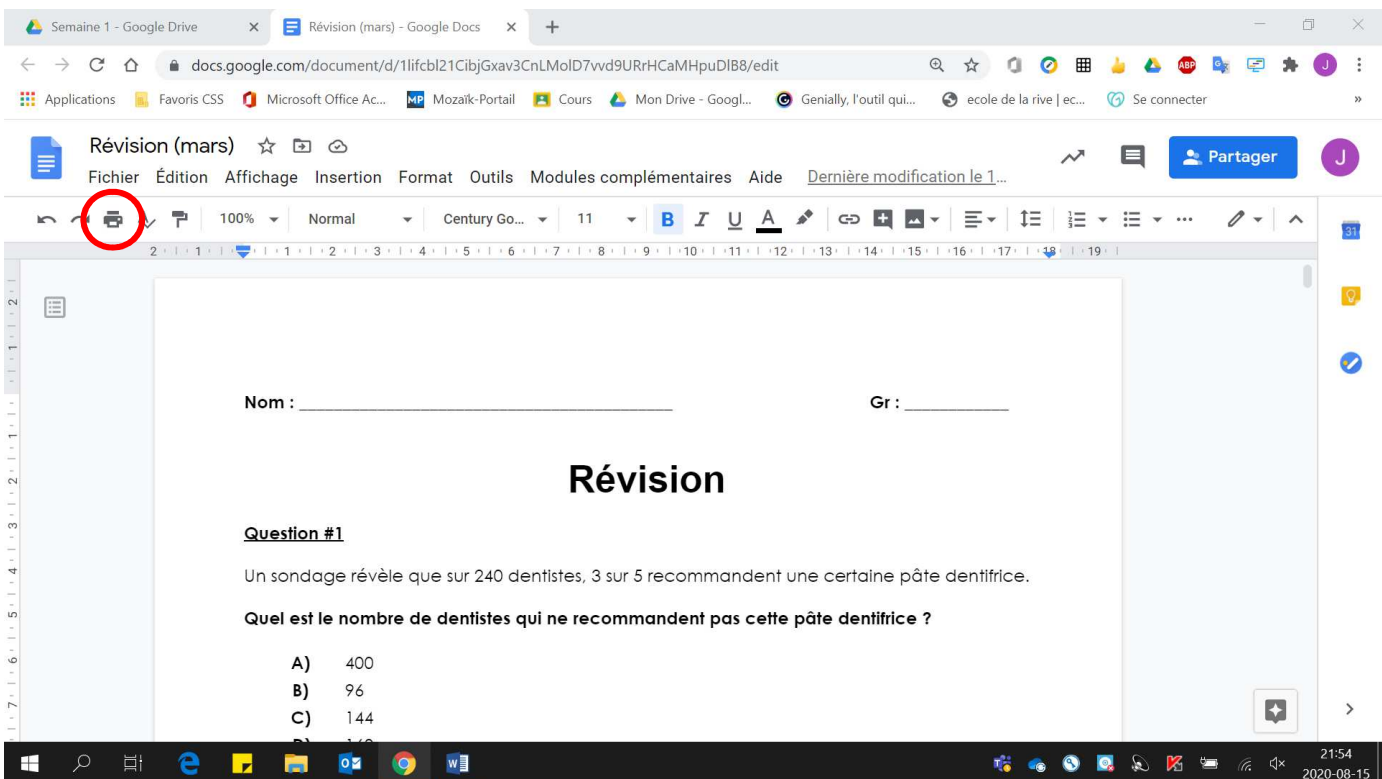

### 2. Sélectionner **l'imprimante désirée**.

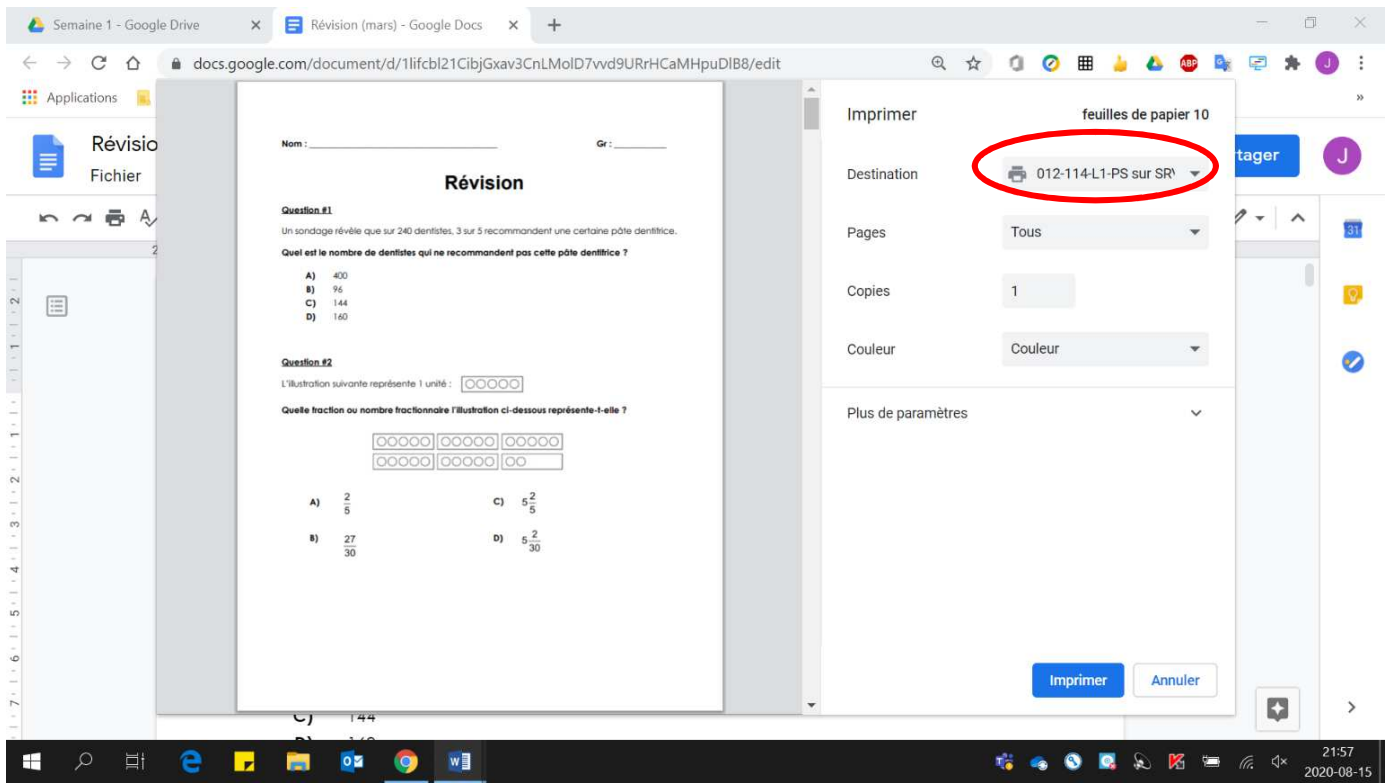

3. Pour imprimer :

#### • **Toutes les pages**, sélectionner **« Tous ».**

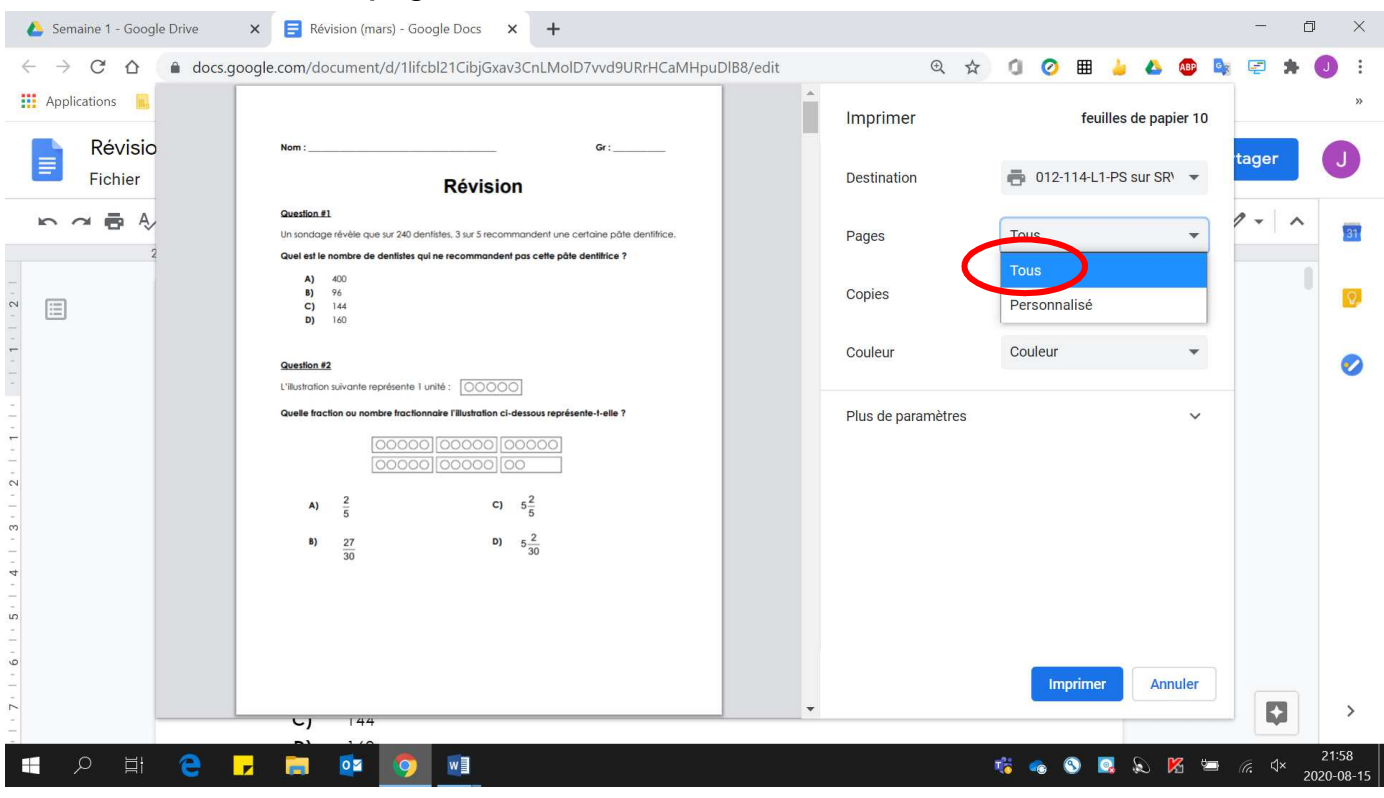

#### • **Des sections** du document, sélectionner **« Personnalisé ».**

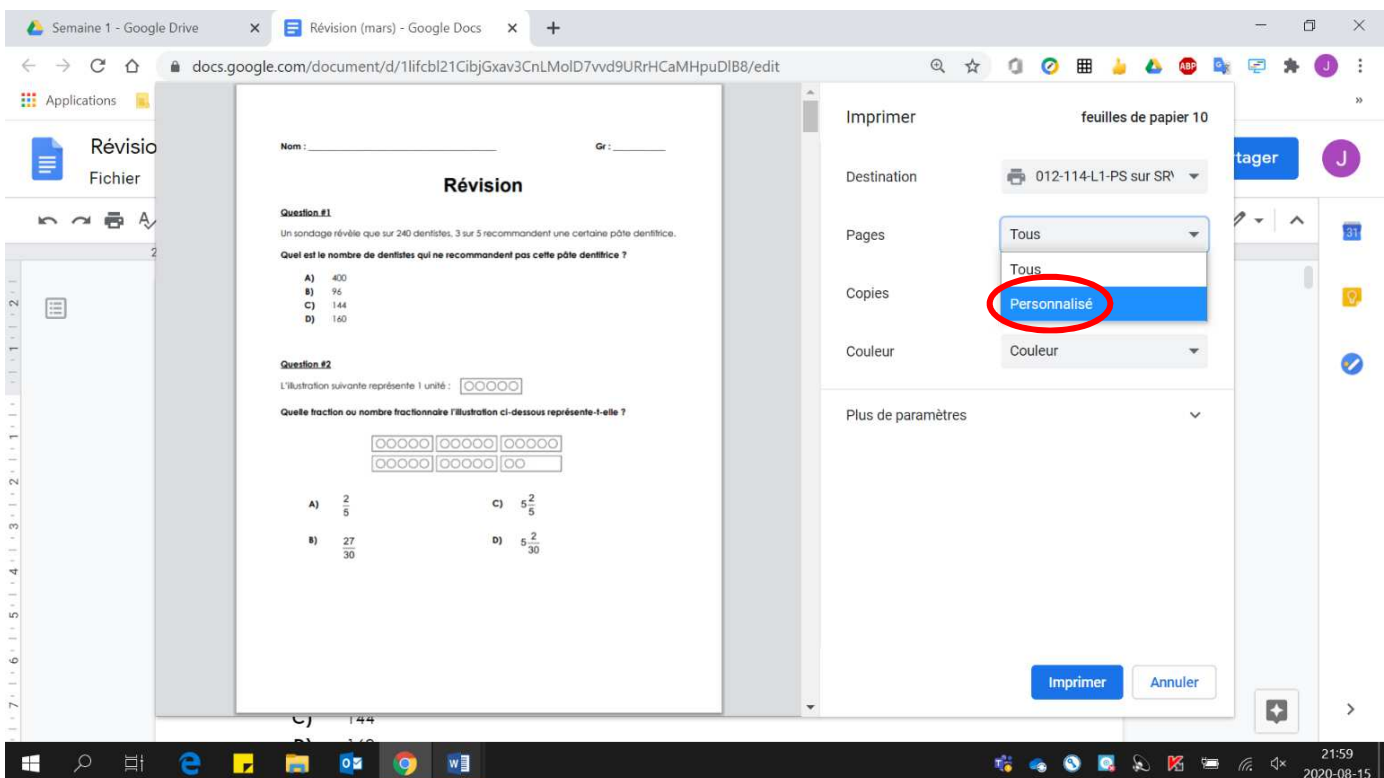

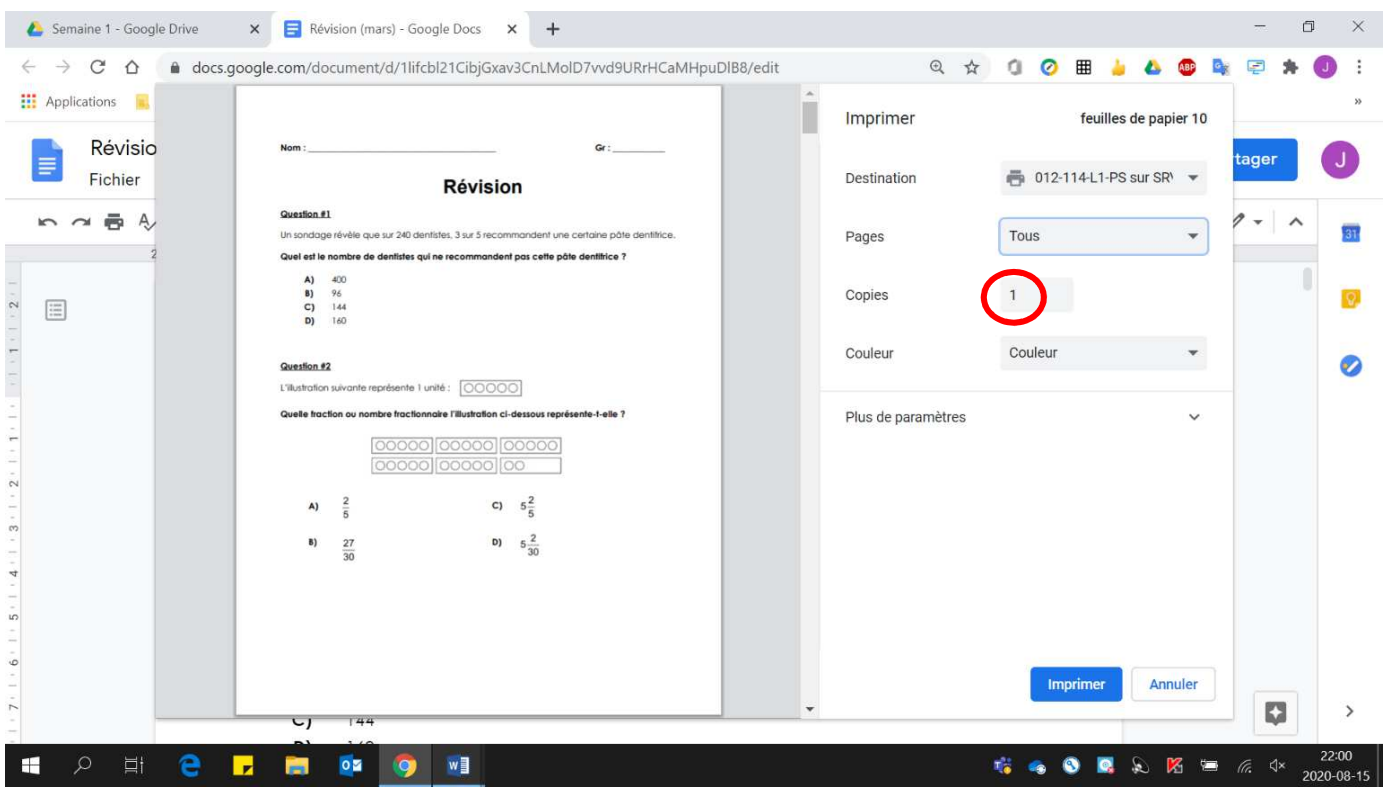

# 4. Déterminer le **nombre de copies** à effectuer.

# 5. Cliquer sur **« Imprimer »**.

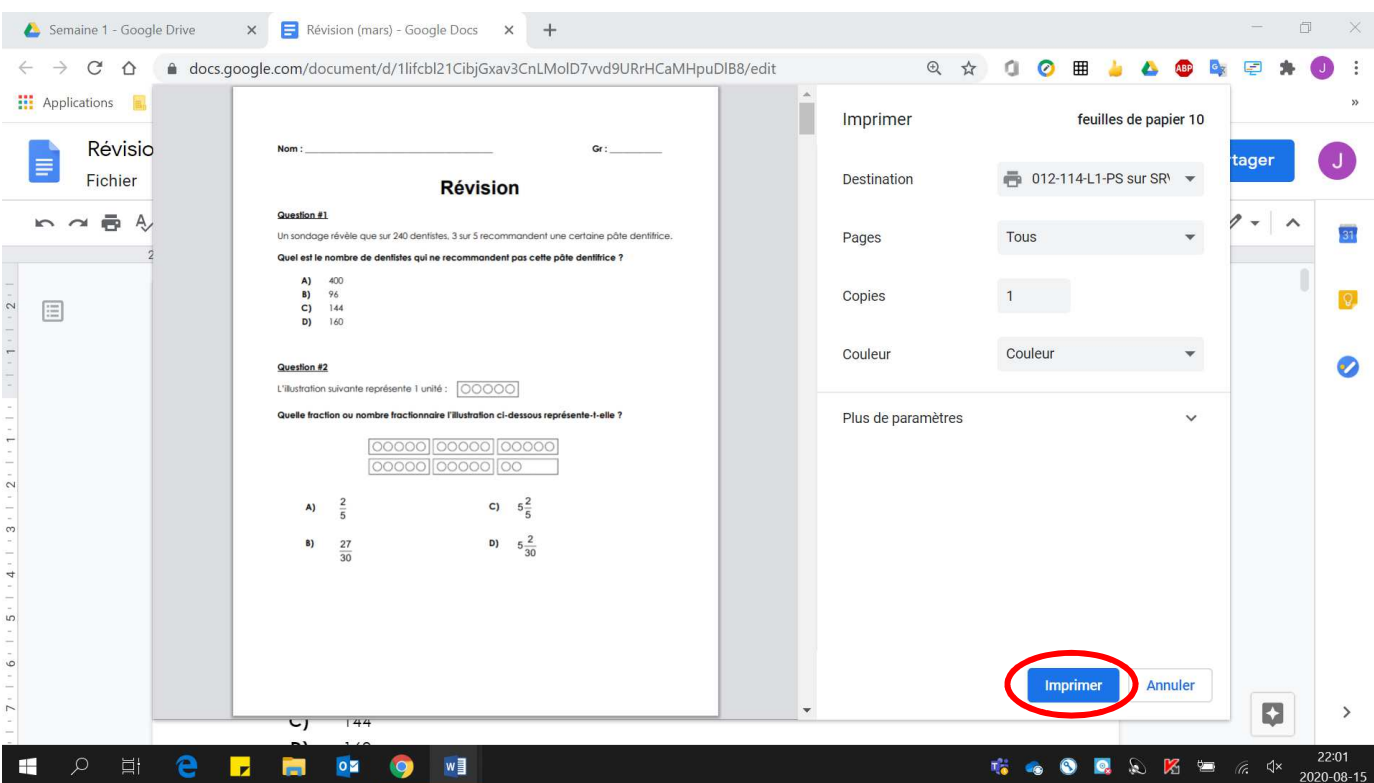